# **Tank**

**Tank stormwater controls** may be used to model a range of stormwater controls including, but not limited to, tanks and municipal harvesting tanks.

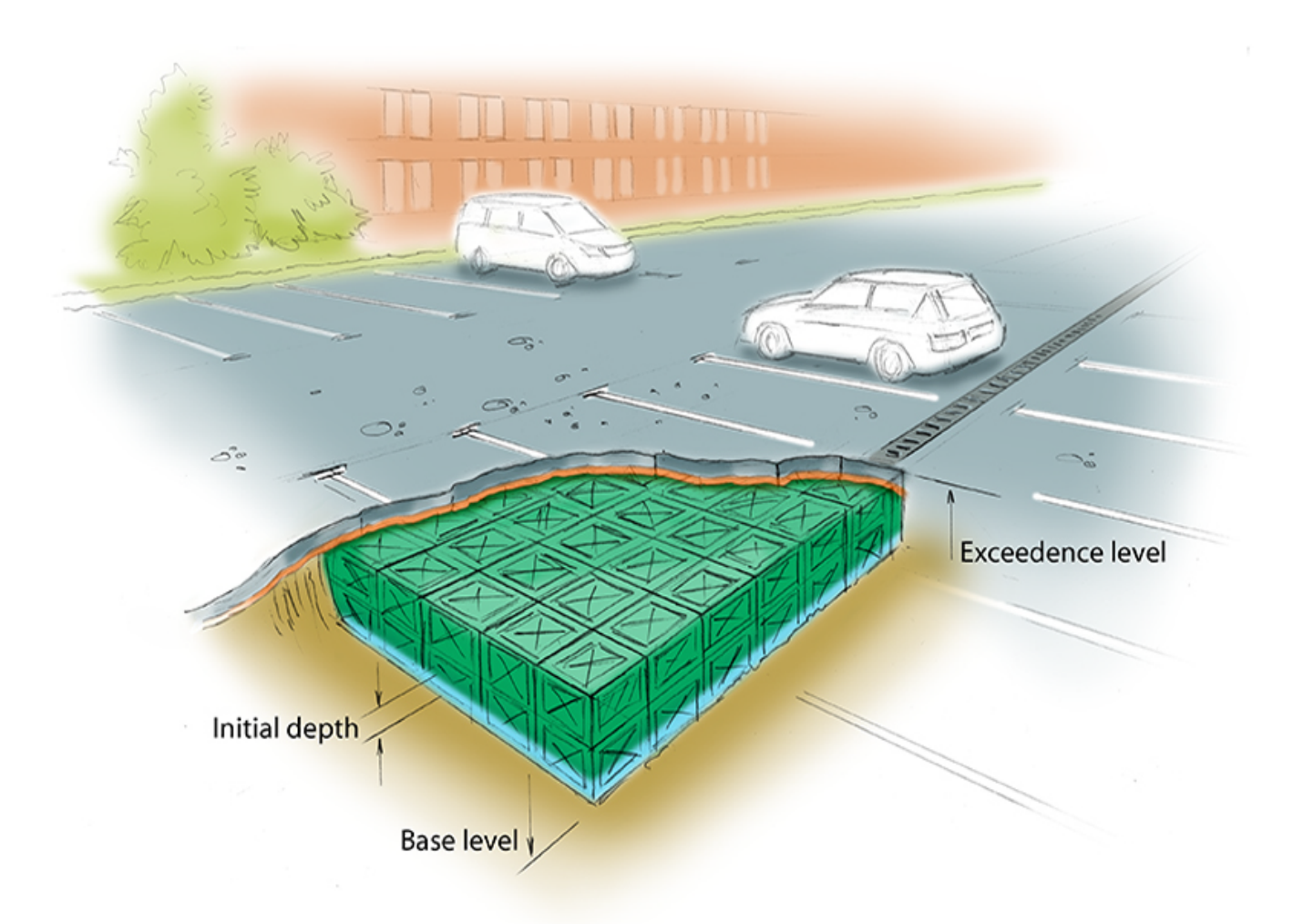

# **Total Volume**

The Total Volume value shown in the bottom-right corner of the data form shows the volume available in the system up to the Freeboard level.

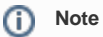

The analysis will assume a 1m² plan area shaft up from the soffit of the tank up to the exceedence level. As such the Total Volume value will include this additional volume up to the freeboard level if present

# **Tank: Dimensions**

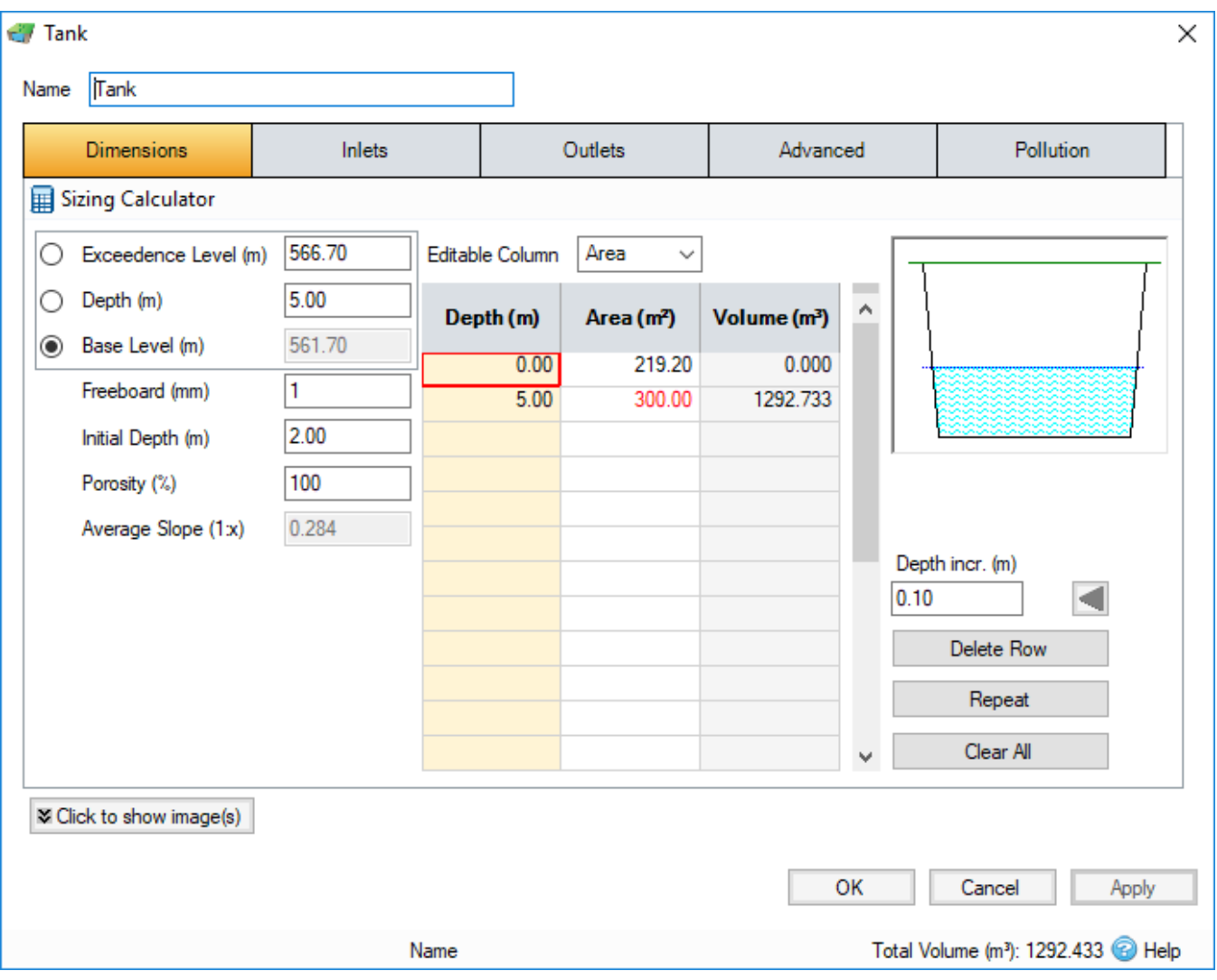

The depth within the stormwater control is determined from two of the following three parameters, with the third automatically calculated based on the option selected:

- **Exceedence Level** Represents the level (above datum) of the stormwater control above which flooding is reported. This may be the level that interacts with the ground surface or the top of an embankment, whichever is higher. An overflow or spillway crest level may be specified at a lower level as part of the outlet control details. If a [Surface Data](https://help.innovyze.com/display/infodrainage2020v1/Surface+Data) [m](https://xpsolutions.atlassian.net/wiki/display/XDH/Surface+Data)odel (TIN) is present the Exceedence Level will automatically be picked up from the centre of the icon or from the lowest point on the bioretention perimeter if an area has been drawn. This combined with the Freeboard setting allows a Status of Flood Risk to be assigned to the system on the Summary. For stormwater controls on a slope the Exceedence level applies to the downstream (lowest) end. Above the Exceedence Level, water will be stored above the ground and then allowed to drain back into the network. The default ponding area used for the flooded volume is 1000m².
- **Depth** Represents the depth of the stormwater control.
- **Base Level** Represents the level (above datum) of the base of the stormwater control.

**Freeboard** - Controls how close to the specified Exceedence Level the water must reach before the Status (on the Summary) shows Flood Risk.

**Initial Depth** - Defines the initial wetted depth within the facility.

Porosity - Defines the percentage of the tank that is available for storage. This is dictated by the type of fill material that is used, i.e. 100% if empty or typically 30% for rubble.

**Average Slope** - The average side slope is determined from the difference in the Top Area and Base area, assuming circular sides.

#### **Depth-Area-Volume Spreadsheet**

This spreadsheet specifies the circular infiltration cross-sectional area and volume for the structure at each depth. A depth of 0m corresponds to the invert level and area specified at 0m is considered to be the base of the structure. All areas above the top of the structure may be left as blank.

Above the spreadsheet is an Editable Column drop-down list box which allows the user to specify either 'Area' or 'Volume' values in the spreadsheet.

Whilst the Area at each depth specifies the circular cross-sectional area at that depth, the volume is the cumulative volume for all depths up to the depth the next row. If the Editable Column drop-down list box is 'Area' then the user can specify an area and the volume in the same row is calculated calculated. Conversely if 'Volume' is selected in the Editable Column drop-down list box then the user can specify a volume in a row and the area is calculated in the subsequent row (keeping the area in the same row the same). Note that in this case it is possible to specify a volume that is it too small for the area of the current row and height between the current and next rows, in which case the area will be set to -1 and a higher volume will need to be specified.

#### **Depth Increment (m)**

Enter the depth increment for the tank area spreadsheet. Small values lead to a more accurate result but limit the height of the structure.

## **Sizing Calculator**

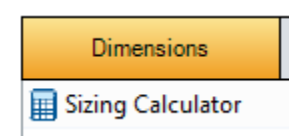

The Sizing Calculator option allows the user to re-size the Tank by specifying a volume and a parameter to modify to achieve that volume. It also allows the user to specify a Side Slope for the Tank. The Sizing Calculator is discussed in more detail in the **[Stormwater Control Sizing Calculator](https://help.innovyze.com/display/infodrainage2020v1/Stormwater+Control+Sizing+Calculator)**[.](http://help.innovyze.com/display/XDH2016v1/Stormwater+Control+Sizing+Calculator)

## **Inlets**

Explore the **[Inlets](https://help.innovyze.com/display/infodrainage2020v1/Inlets)** page for more details on the different types of Inlets that can be specified.

# **Outlets**

Explore the **[Outlets](https://help.innovyze.com/display/infodrainage2020v1/Outlets)** page for more details on the different types of Outlets that can be specified.

## **Advanced**

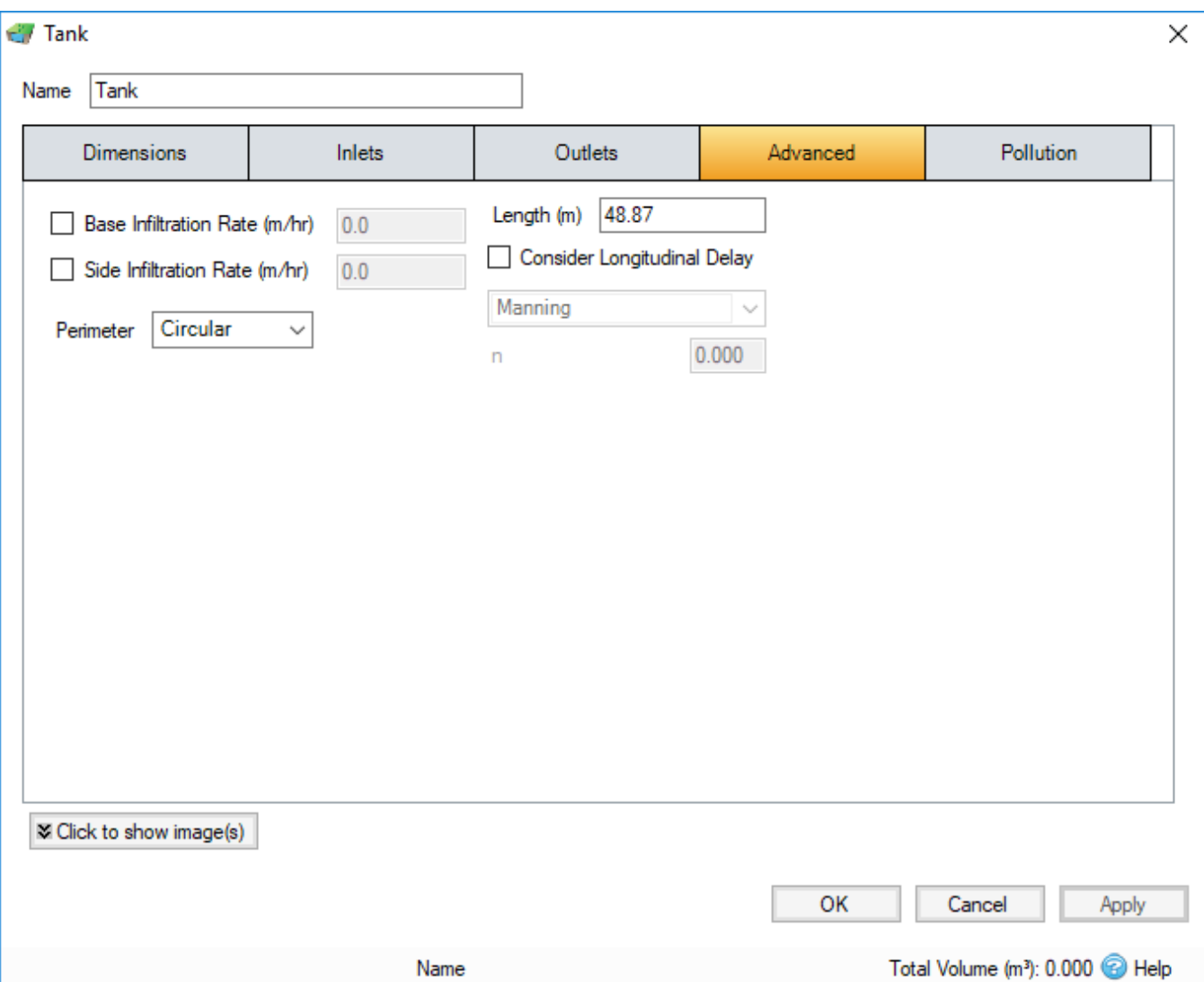

**Base Infiltration Rate** - Defines the rate of infiltration through the base of the filter area. This should be determined from a performance site test.

**Side Infiltration Rate** - Defines the rate of infiltration through the sides of the filter area. This should be determined from a performance site test.

Perimeter - Specified whether the perimeter shape for the side infiltration calculation is to be circular or square. The default is circular.

Length - The maximum path length through the stormwater control, used only for the purpose of calculating Time of Travel. The Length will be automatically set from the dimensions of the stormwater control unless over typed, in which case it is set to "user specified".

**Consider Longitudinal Delay** - Determines if a time of travel needs to be considered across the structure. This may not be required as they are laid flat and can be considered as filling instantaneously. If the travel time is to be considered a roughness method and value should be selected.

**Friction Scheme** - Specifies the formula used to calculate velocity and time of travel. Select from: Manning's, and Colebrook-White. The variable below the combo box depends on the option selected.

**n** - Manning's n roughness value. Used by the [Manning Formula](https://help.innovyze.com/display/infodrainage2020v1/Manning+Formula) equation to calculate the velocity and therefore time of travel when using the Manning's option.

**Roughness** - Colebrook-White roughness value. Used by the [Colebrook-White Formula](https://help.innovyze.com/display/infodrainage2020v1/Colebrook-White+Formula) equation to calculate the velocity and therefore time of travel when using the Colebrook-White option.

**Pollution**

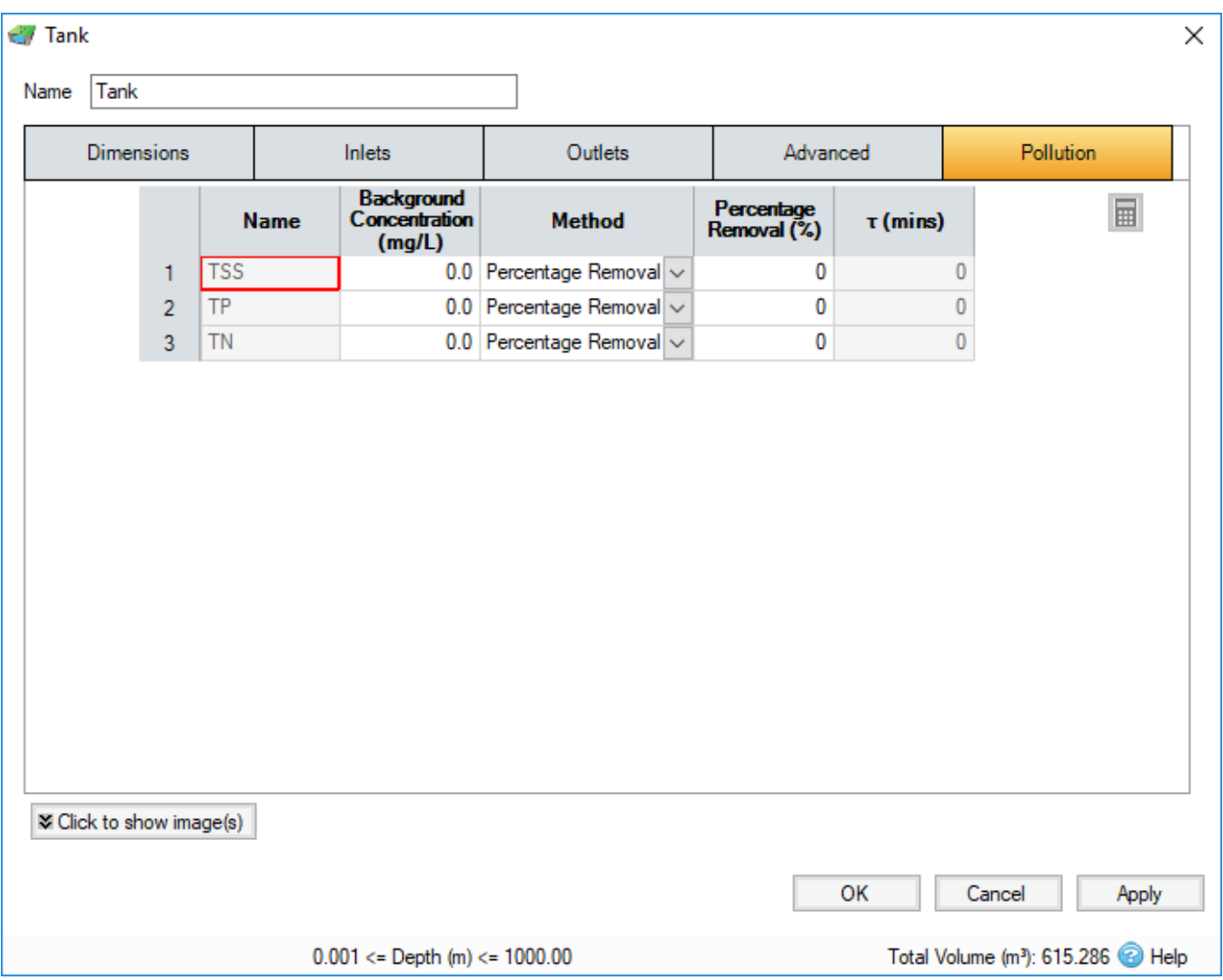

**Name** - Name of pollutants. This is populated based on the [Pollutants](https://help.innovyze.com/display/infodrainage2020v1/Pollutants) set up as part of the Site Data.

**Background Concentration** - Value below which the pollution concentration cannot fall during analysis. When concentration reaches this level, no further removal occurs.

**Method** - [Percentage Removal](https://help.innovyze.com/display/infodrainage2020v1/Percentage+Removal) or [First Order Decay](https://help.innovyze.com/display/infodrainage2020v1/First+Order+Decay) method can be chosen. Click on the links for more information about each method.

Percentage Removal - Available if Percentage Removal entered. The value entered will be deducted from the Inflow into the system.

 - The decay time constant or (mean) lifetime of the pollutant. It can be entered manually or calculated from the decay constant or decay half-life. See Pollutant Removal Method - First Order Decay for more details.